Steps to create a Mplus LOOP plot in R:

1. Run Mplus on your data to create the appropriate .gh5 file. Following are input excerpts for User's Guide ex 3.18 as an example:

```
DEFINE: xz = x*z;MODEL: y ON m (b)
z;
m ON x (gamma1)
xz (gamma2)
z;
MODEL CONSTRAINT:
LOOP(mod, -2, 2, 0.1);PLOT(indirect);
indirect = b*(gamma+qamma1+qamma2*mod);PLOT: TYPE = PLOT2;
```
2. In R, load the mplus.R source.

a. If you do not already have R, download R for Windows from CRAN at http://cran.r‐ project.org/bin/windows/base/ and follow the installation instructions.

- b. Download the R source code, mplus.R from http://www.statmodel.com/mplus‐R/
- c. Open R. In Windows, go to Start ‐> Programs ‐> R.

d. Under the File menu, choose the "Source R code…" option. Browse to the folder with the mplus.R source code.

Select the mplus.R file and click on the Open button. In the R Console window, the following lines will appear:

> source("C:\\MplusWork\\Develop\\Rdev\\mplus.R")

- [1] "Loaded rhdf5 package"
- 3. Set the directory to the location of the .gh5 file you will be working with.
- a. Select FILE ‐> "Change dir…".
- b. Browse to the location of .gh5 file.

c. Press OK.

4. In the R Console window, create the loop plot with the following command:

> mplus.plot.loop('your\_filename.gh5','indirect')

LOOP plot (using example 3.18) in Mplus:

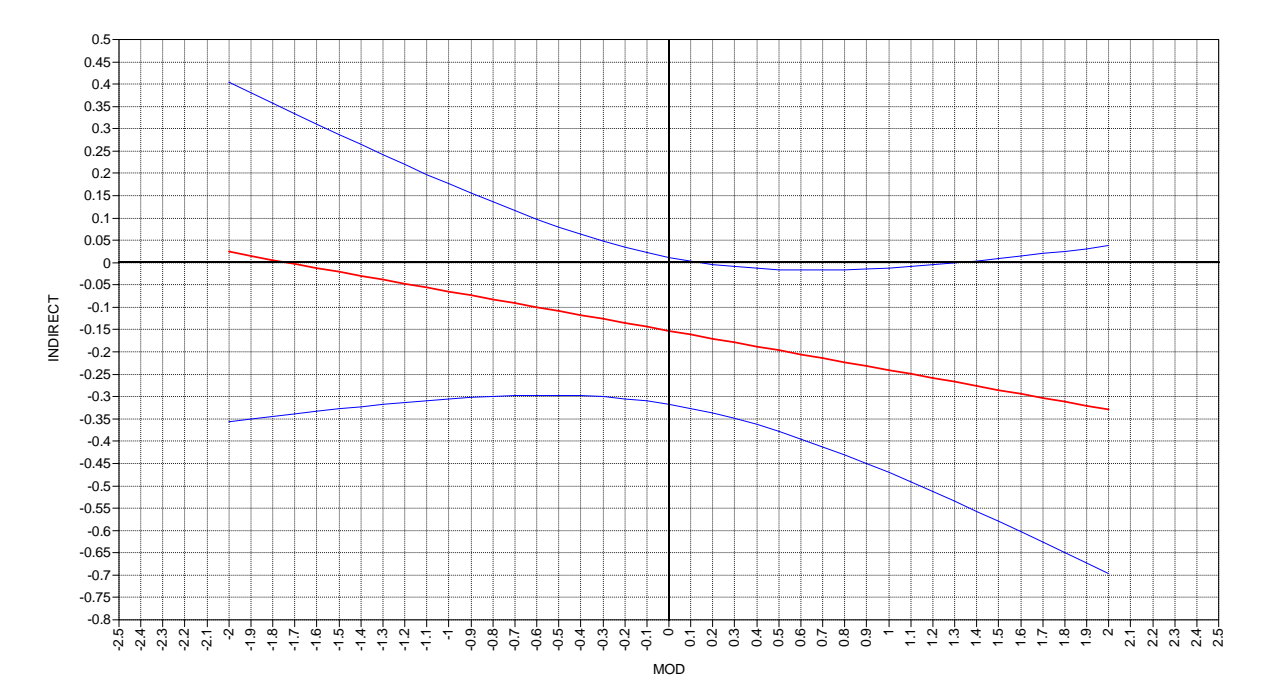

LOOP plot (using example 3.18) in R:

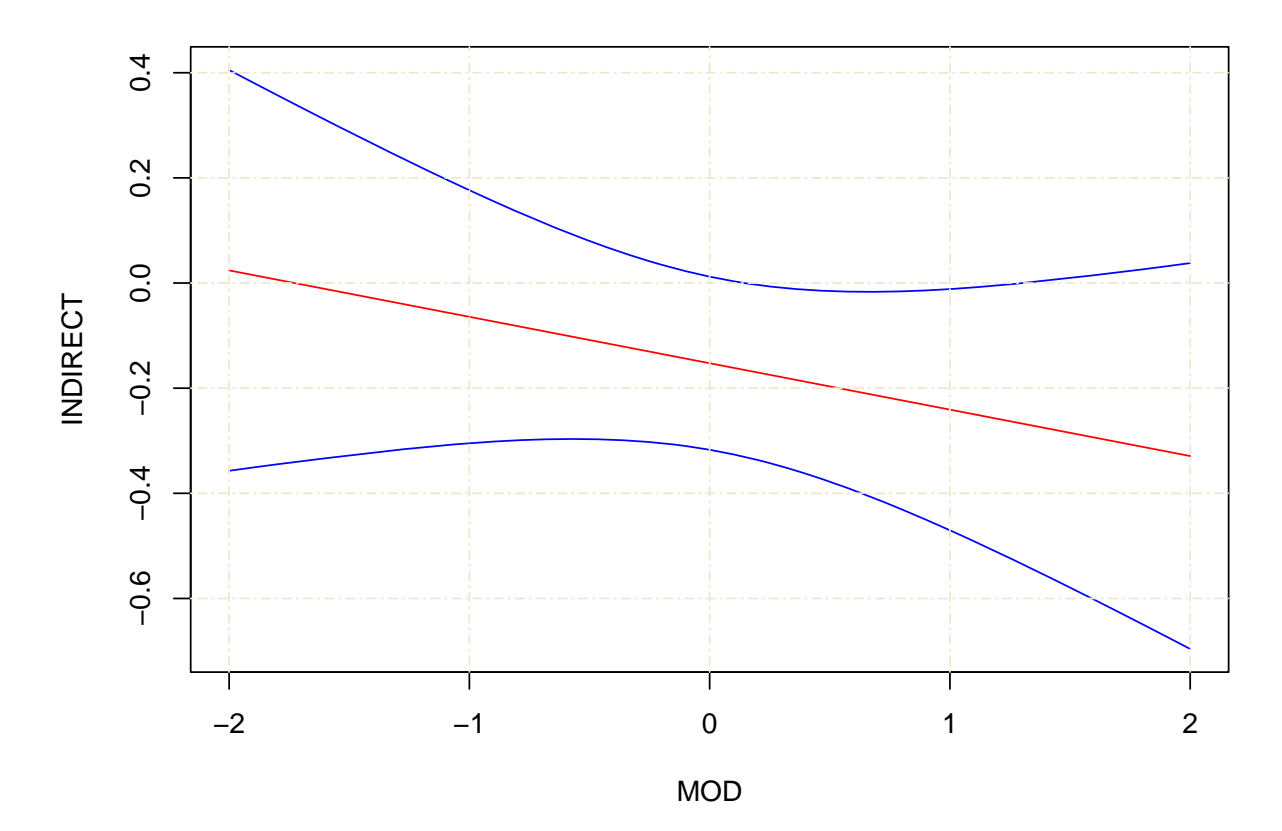

**Loop plot for INDIRECT**